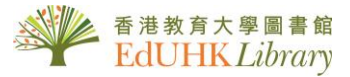

# **HOW TO** …

# *View MyLibrary Record /Renewal*

### **Sign in to MyLibrary Record to**

- view your loan record
- renew your loan items
- check your loan history
- request items
- save searches and search result

From the Library homepage, click "MyLibrary"

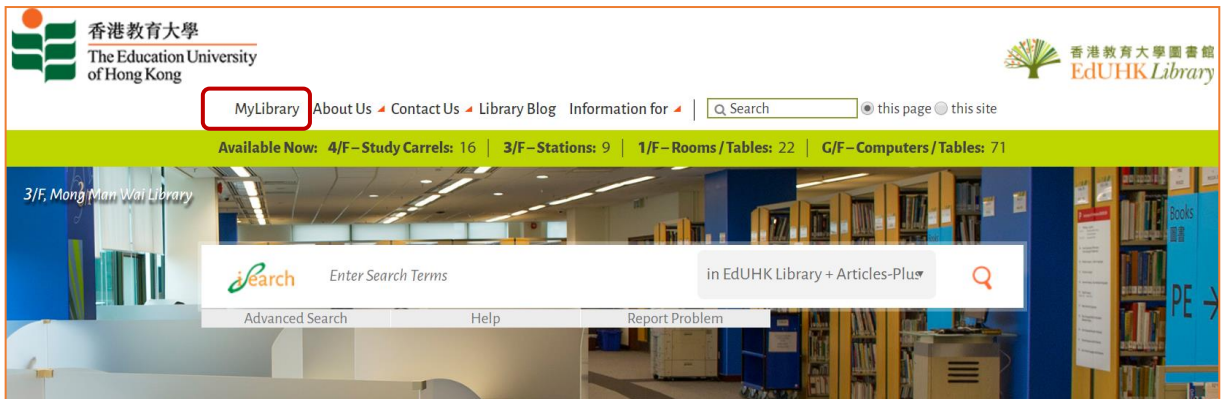

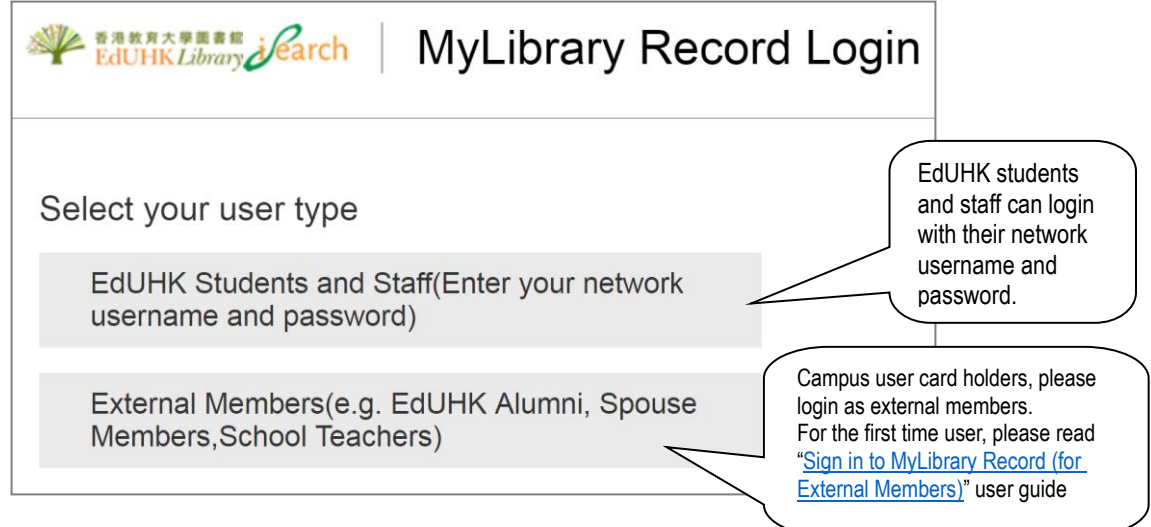

#### **MyLibrary Record**

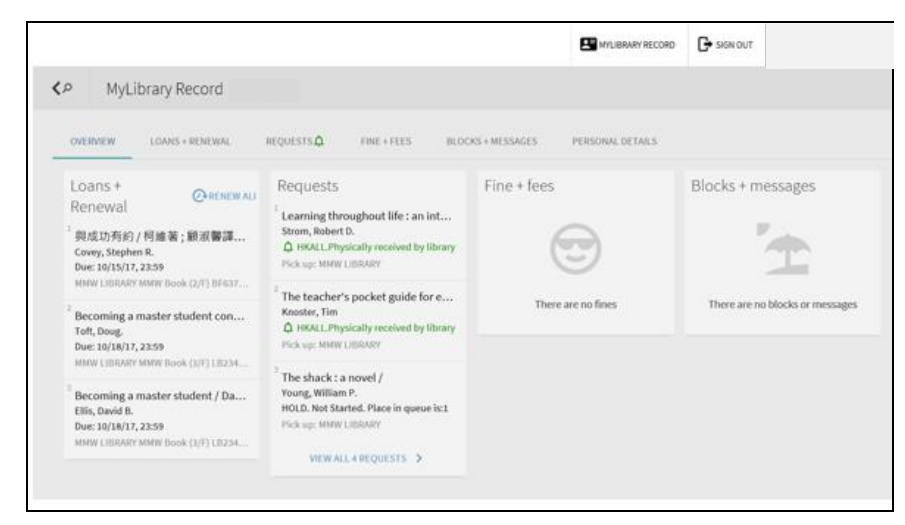

You can see…

- Overview: summary of your loan record.
- Loans + Renewal: details display of your check-out items
- Requests: list items that you have reserved
- Fine + fees: outstanding payment
- Block + message: library privileges suspended message

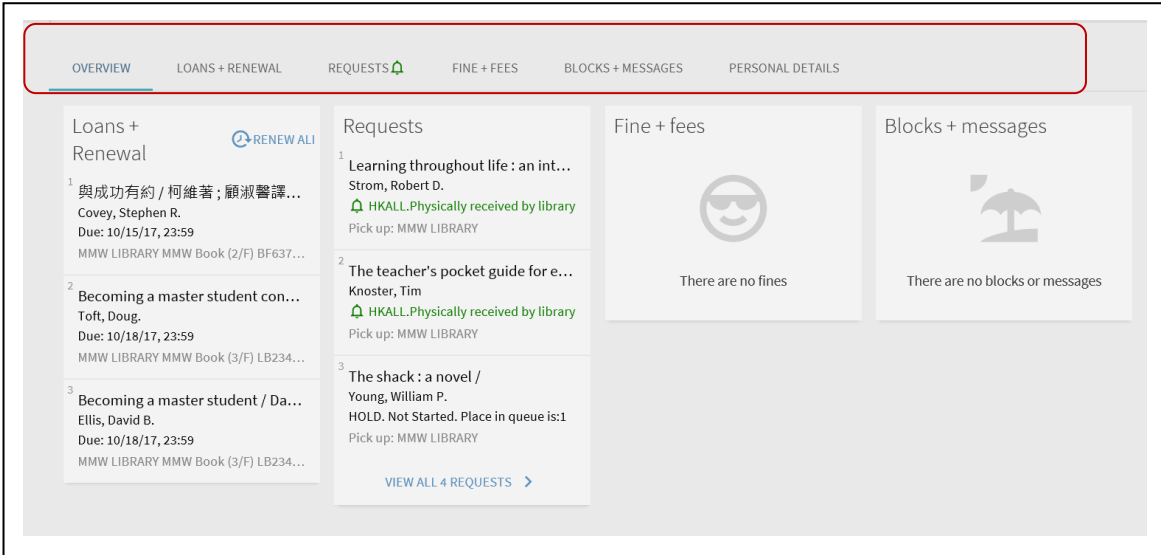

### **Renewal**

To renew loan item(s), press "LOANS + RENEWAL"

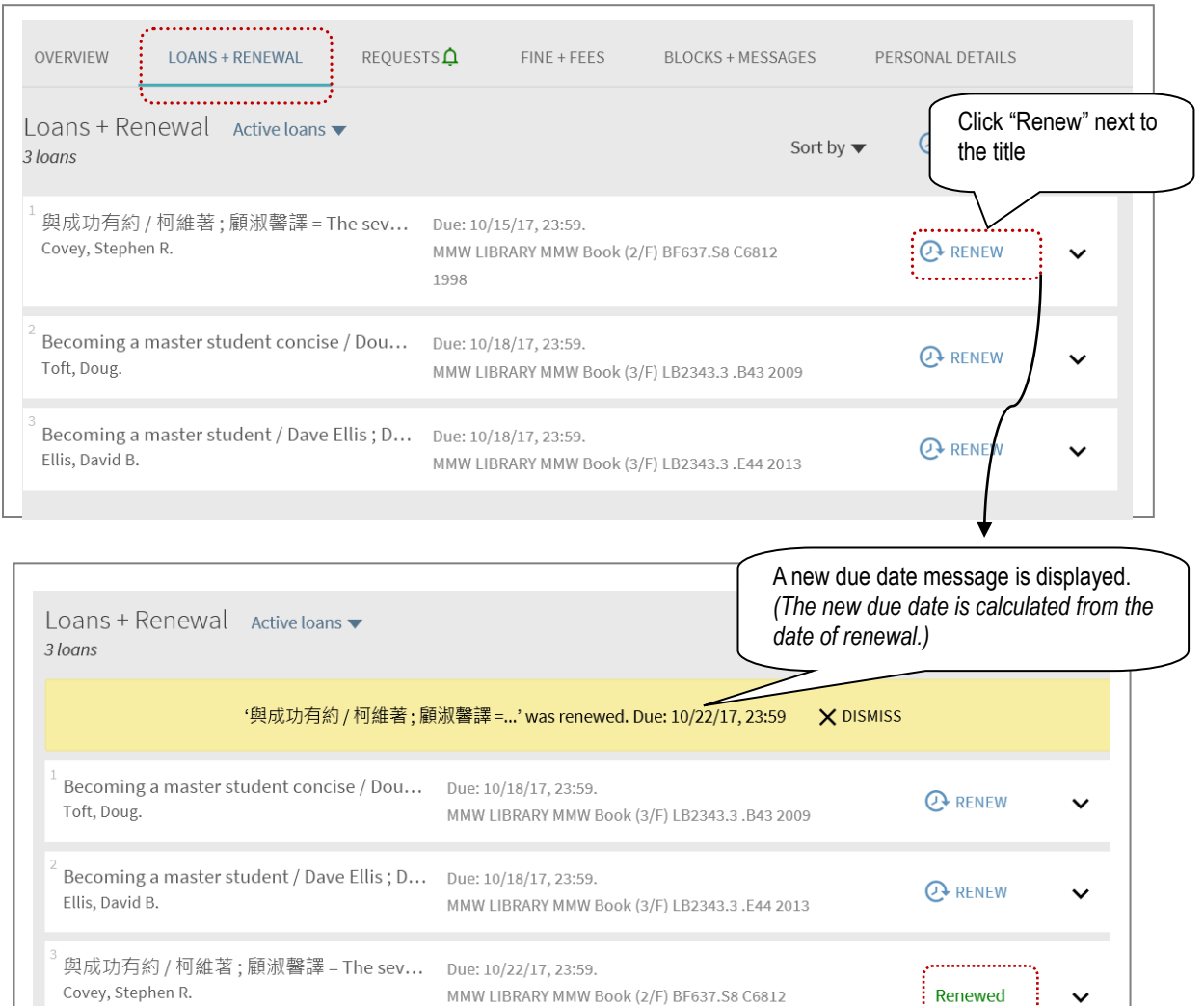

 $\triangleright$  All loans with a loan period of 14 days or more may be renewed up to the maximum loan period specified below unless a hold or a recall has been placed.

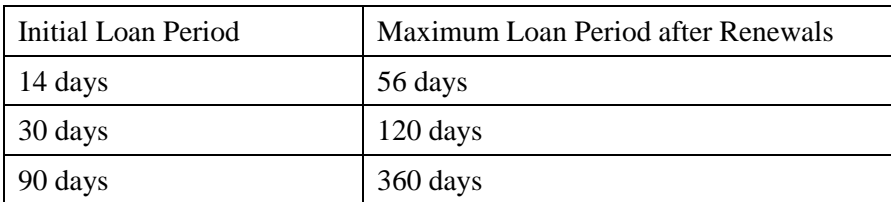

1998

- $\triangleright$  Overdue items are not renewable.
- $\triangleright$  A courtesy notice will be emailed to alert reader 3 days before the loan due date. Users may not use the excuse of not receiving the courtesy notice for not returning library materials.

. . . . . . . . . . . . . . . . .

## **Loan History**

You can retrieve your previous borrowing history (for those items were returned to the Library after the new system launched)

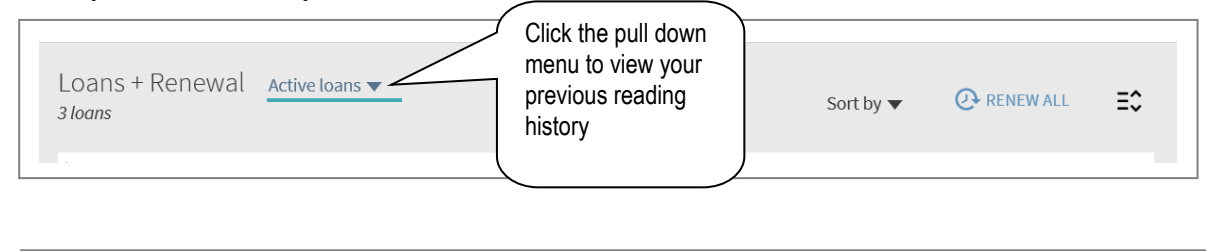

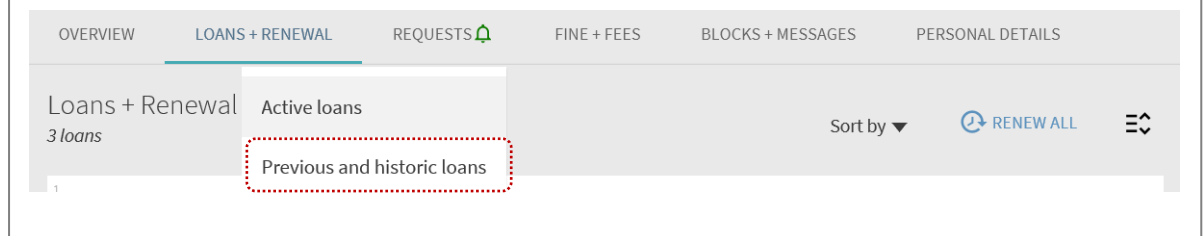

#### **Request**

If you have made request (either from HKALL, place a hold on the loan item or request inter-campus delivery), you can check all your request under "Request" tag

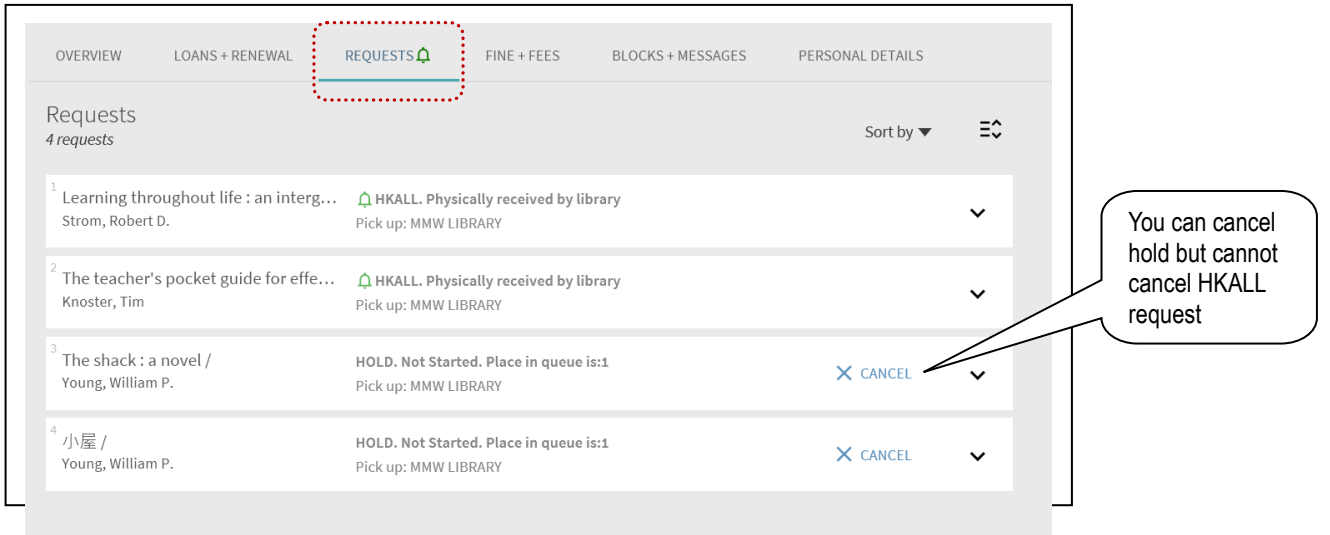

#### **Sign out**

Remember to Click "Sign Out" to quit your account

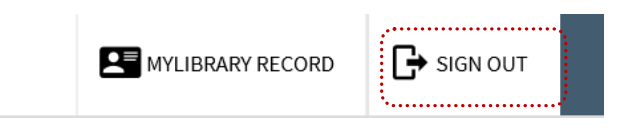